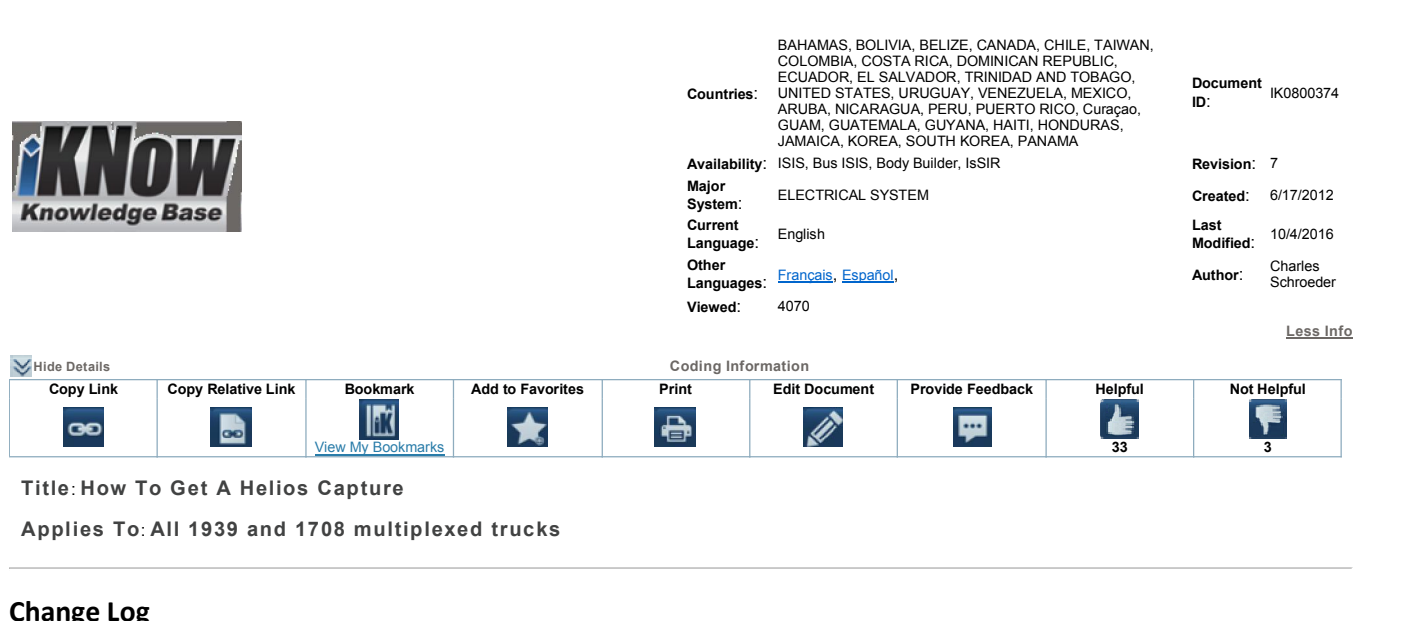

10/04/2016

**refer to the change log text box below for recent changes to this article:**

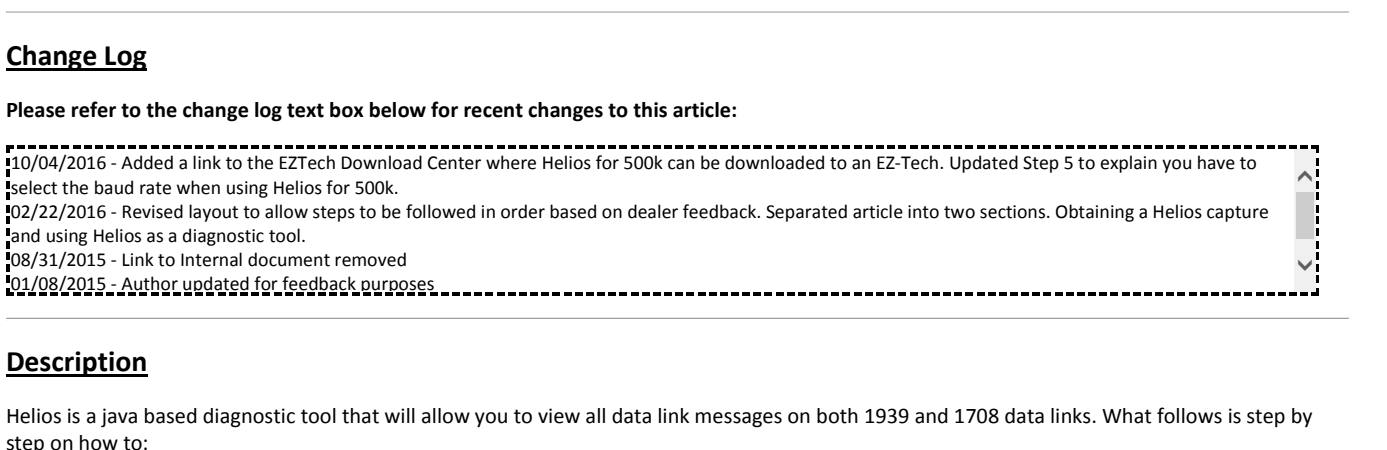

**Exeription<br>Vice is a java based diagnostic tool that will allow you to view all data link<br>• Obtain a Helios Capture in Vector Format to attach to a case file. Description**<br>
Helios is a java based diagnostic tool that will allow you to view all data lin<br>
step on how to:<br>
• Obtain a Helios Capture in Vector Format to attach to a case file.<br>
• Use Helios as a diagnostic tool to vi is a just based diagnostic corental will differ you to then an data limit messages on both 1555 and 1765 data limit. What is not is step by<br>how to:<br>se Helios as a diagnostic tool to view Signals, Faults and more.<br>is not an step on how to:

- 
- 

# NOTE:

**example 11 and 12 and 12 and 12 and 12 and 12 and 12 and 12 and 12 and 13 and 13 and 13 and 14 and 15 and 16 and 16 and 16 and 16 and 16 and 16 and 16 and 16 and 16 and 16 and 16 and 16 and 16 and 16 and 16 and 16 and 16 A Helios** Capture in Vector Format to attach to a case films as a diagnostic tool to view Signals, Faults and more<br> **a a diagnostic tool to view Signals, Faults and more<br>
<b>a Helios** Capture in Vector Format Helios is not an effective sniffer. When a module stops communicating it does not "drop off" the sniffer, it stops counting. This can make it<br>ult to understand if a module is no longer communicating.<br>Anting a Helios Captur is

- difficult to understand if a module is no longer communicating.<br> **Obtaining a Helios Capture in Vector Format**<br>
1. Helios is now available for 500k Baud J1939. You can downlike its stem E22 in the Download Center. **aining a Helios Capture in Vector Format**<br>Helios is now available for 500k Baud J1939. You can download the program by going to <u>IK2700065 - E</u><br>is item E22 in the Download Helios for 250k Baud J1939 (skip to step 3 if pro 1. Helios is now available for 500k Baud J1939. You can download the program by going to IK2700065 - EZTech Download Center. Helios for 500k Helios is now available for 500k Baud J1939. You can download the program by going to <u>IK2700065 - EZTech Download Center</u>. Helios for 500k<br>is item E22 in the Download Center.<br>Click here to download Helios for 250k Baud J1
	-

2. <u>Click here to</u><br>If a shortcut t<br>desktop. If a shortcut to the program like this **Helios** does not appear on your desktop you will have to run the Java viewer to desktop.<br>If a shortcut to the program like this **Helios** does not appear on your desktop you will have **Figure**<br>**1** your desktop,<br>**Figure 1** 

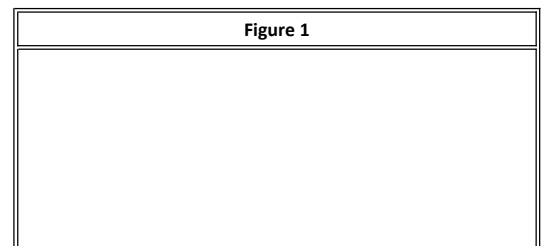

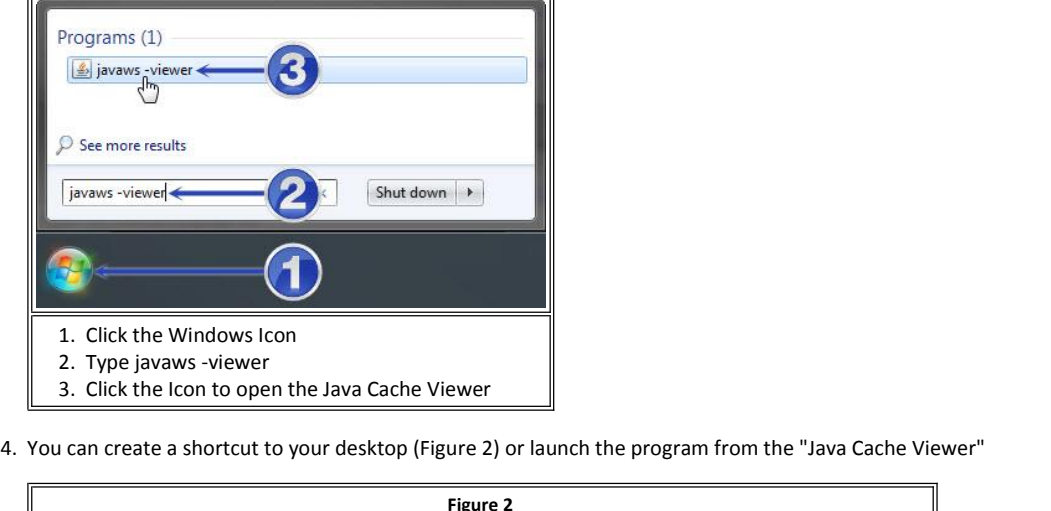

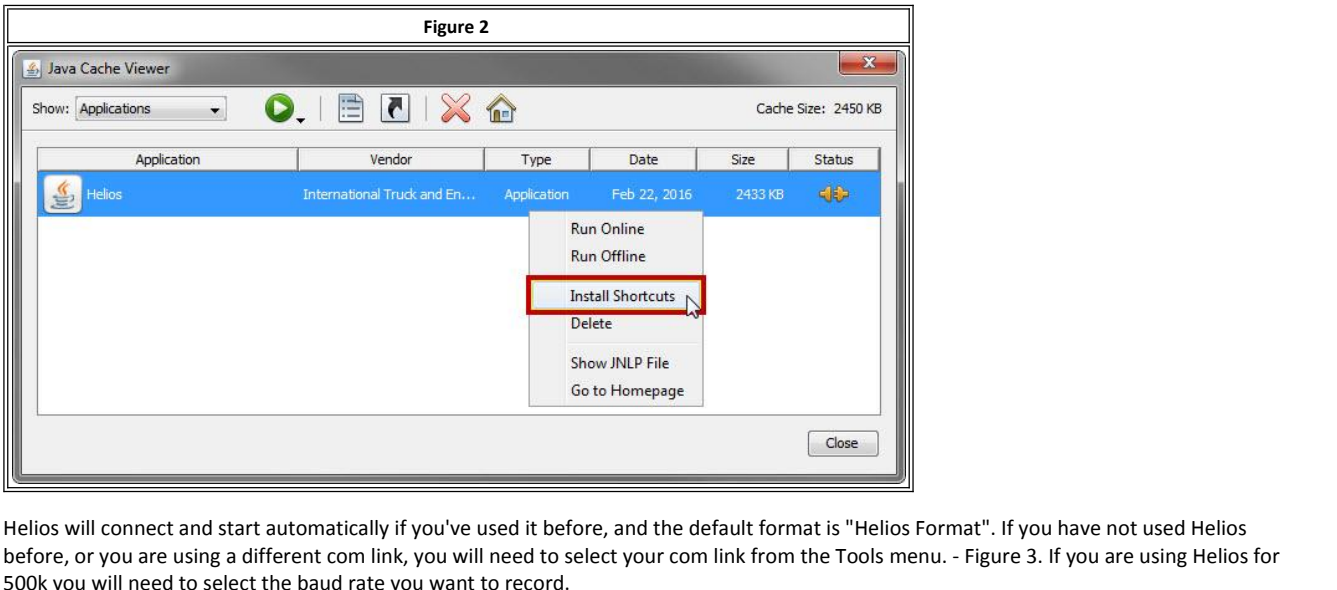

**1200**<br> **1200**<br> **1300**<br> **1300**<br> **1300**<br> **1300** 

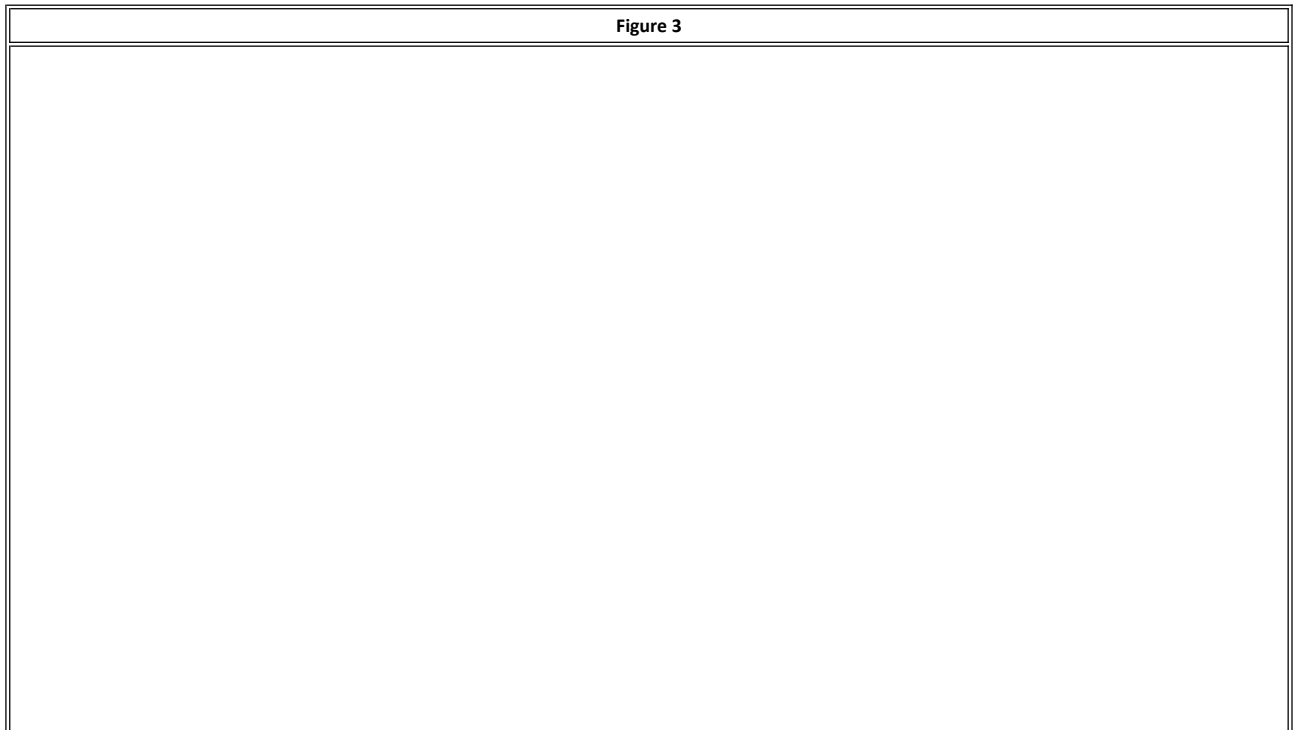

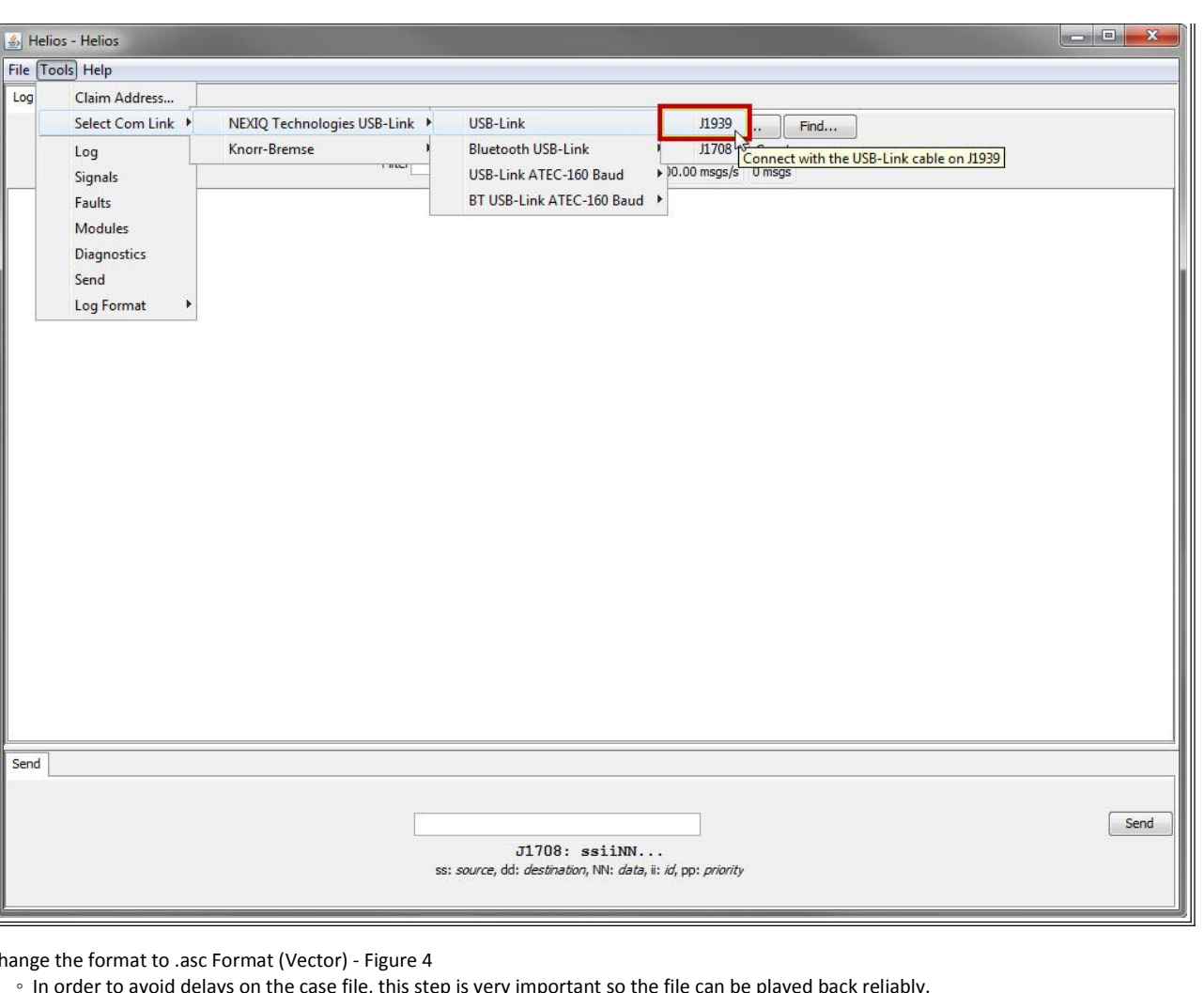

SS: Source, dd: *destination*, NN: *data*, ii: *id*, pp: *priority*<br>
6. Change the format to .asc Format (Vector) - Figure 4

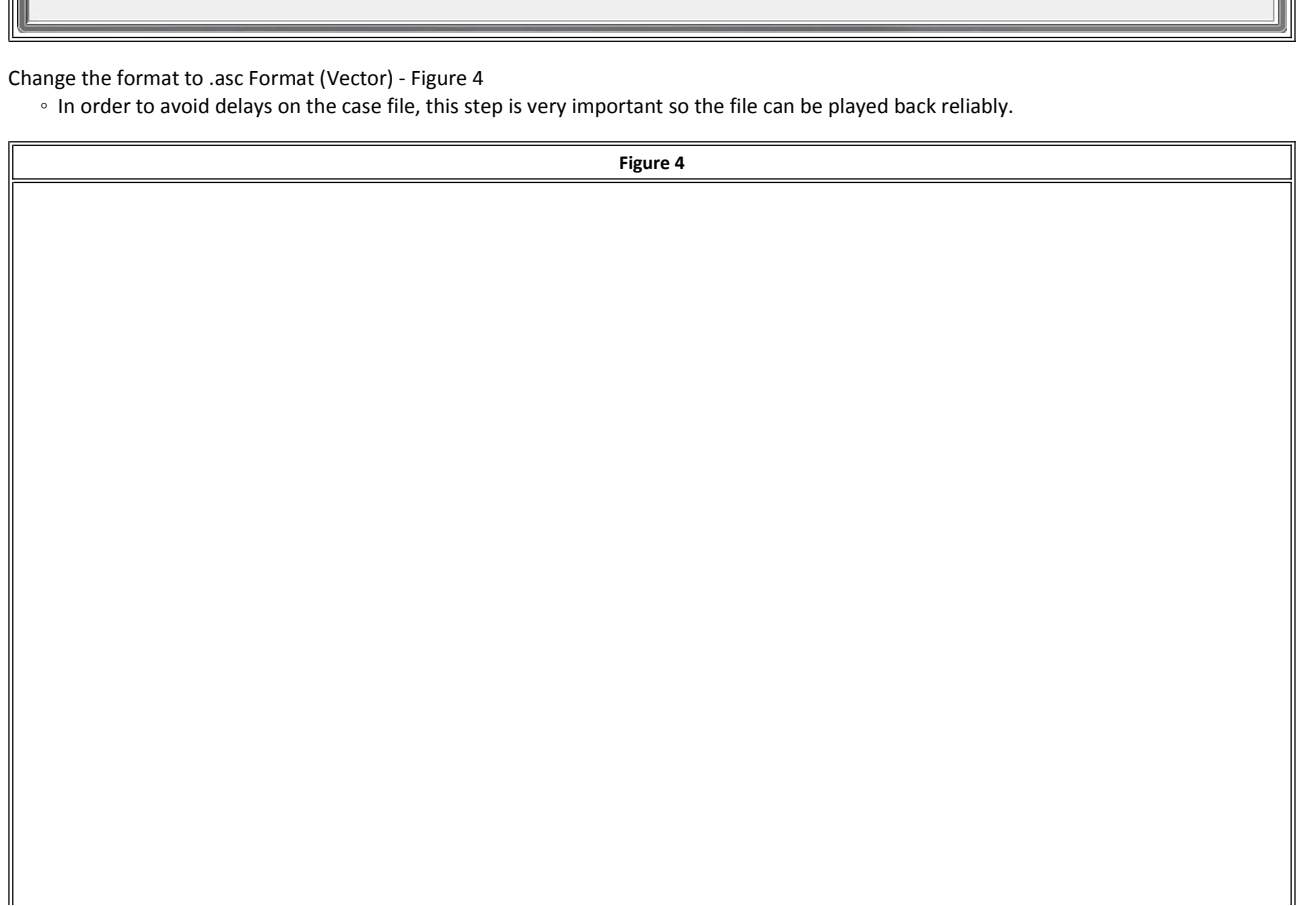

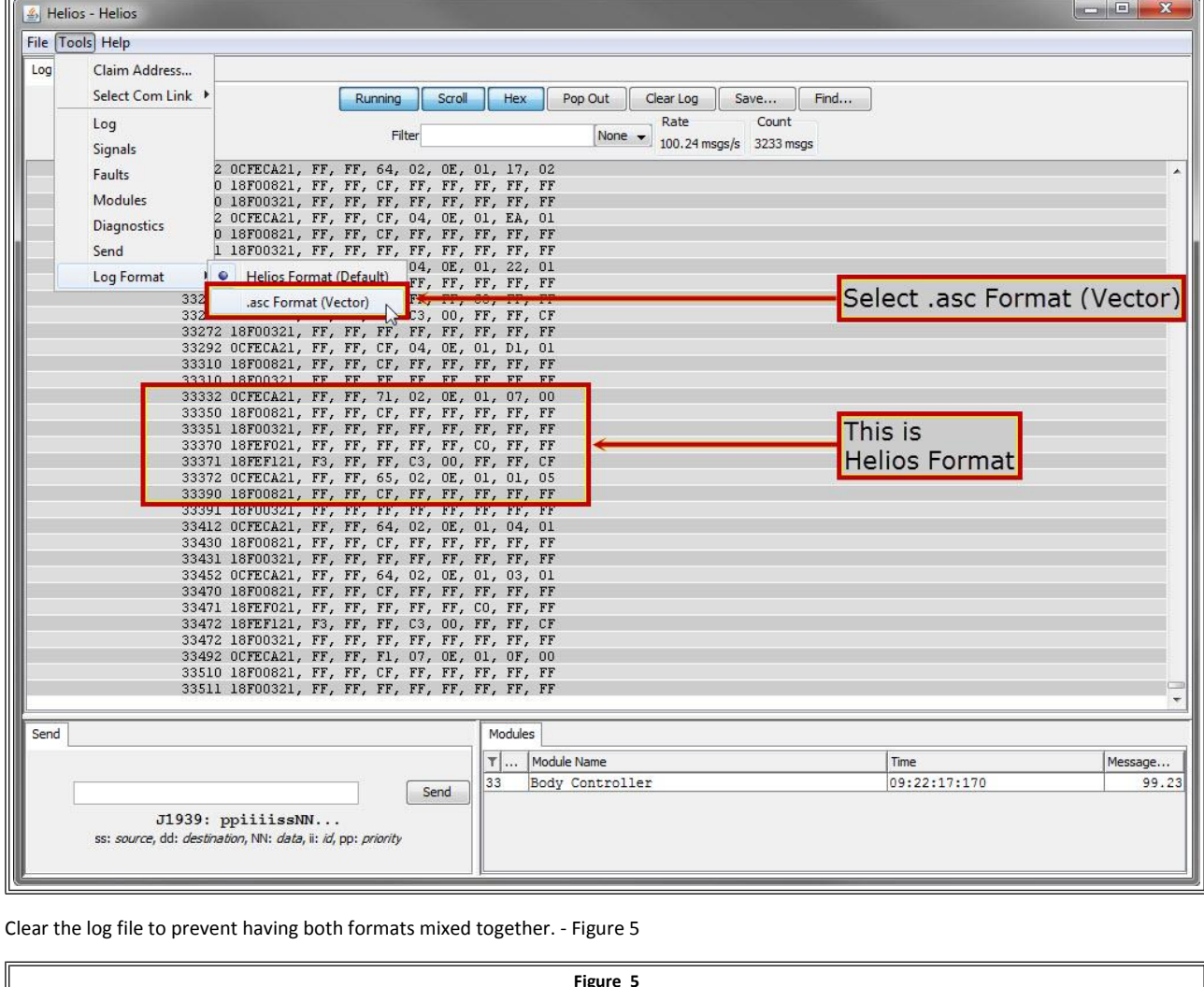

7. Clear the log file to prevent having both formats mixed together. - Figure 5

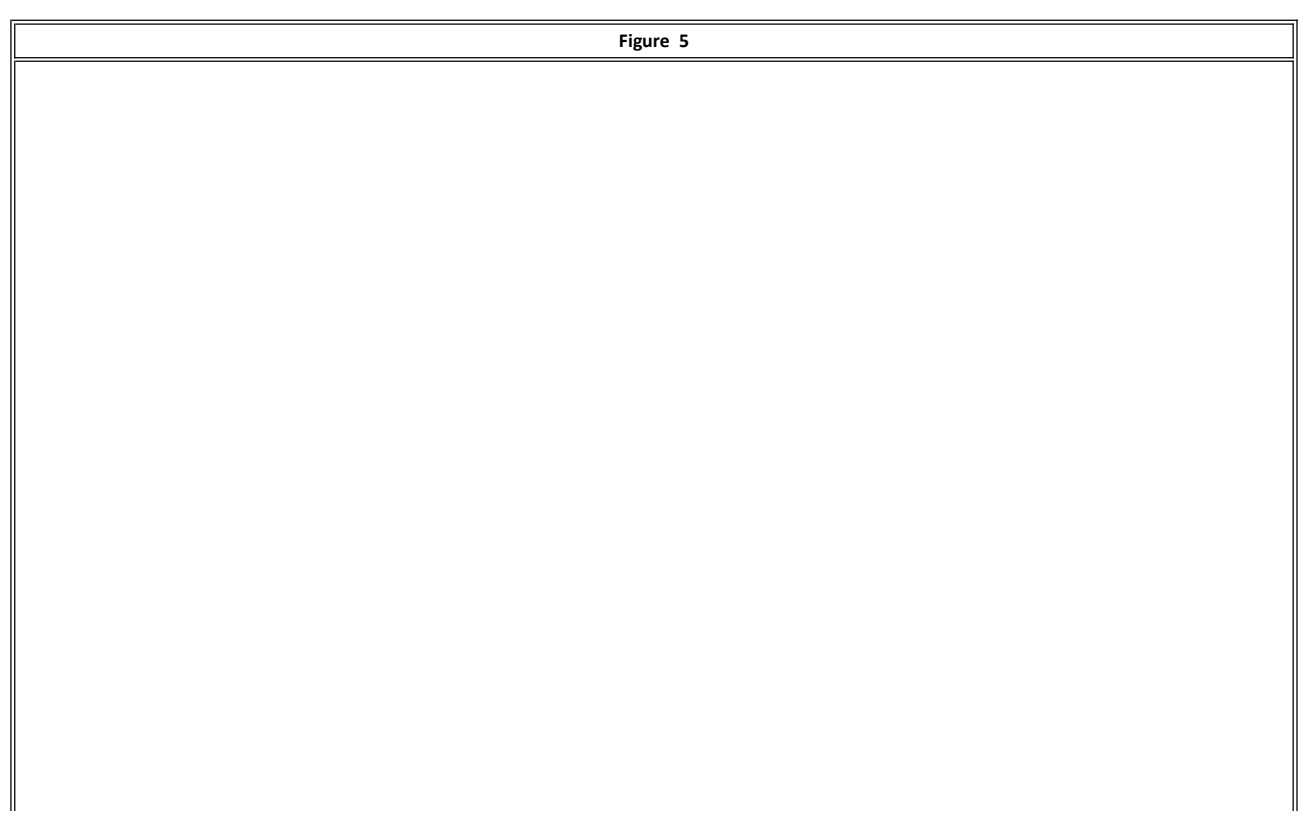

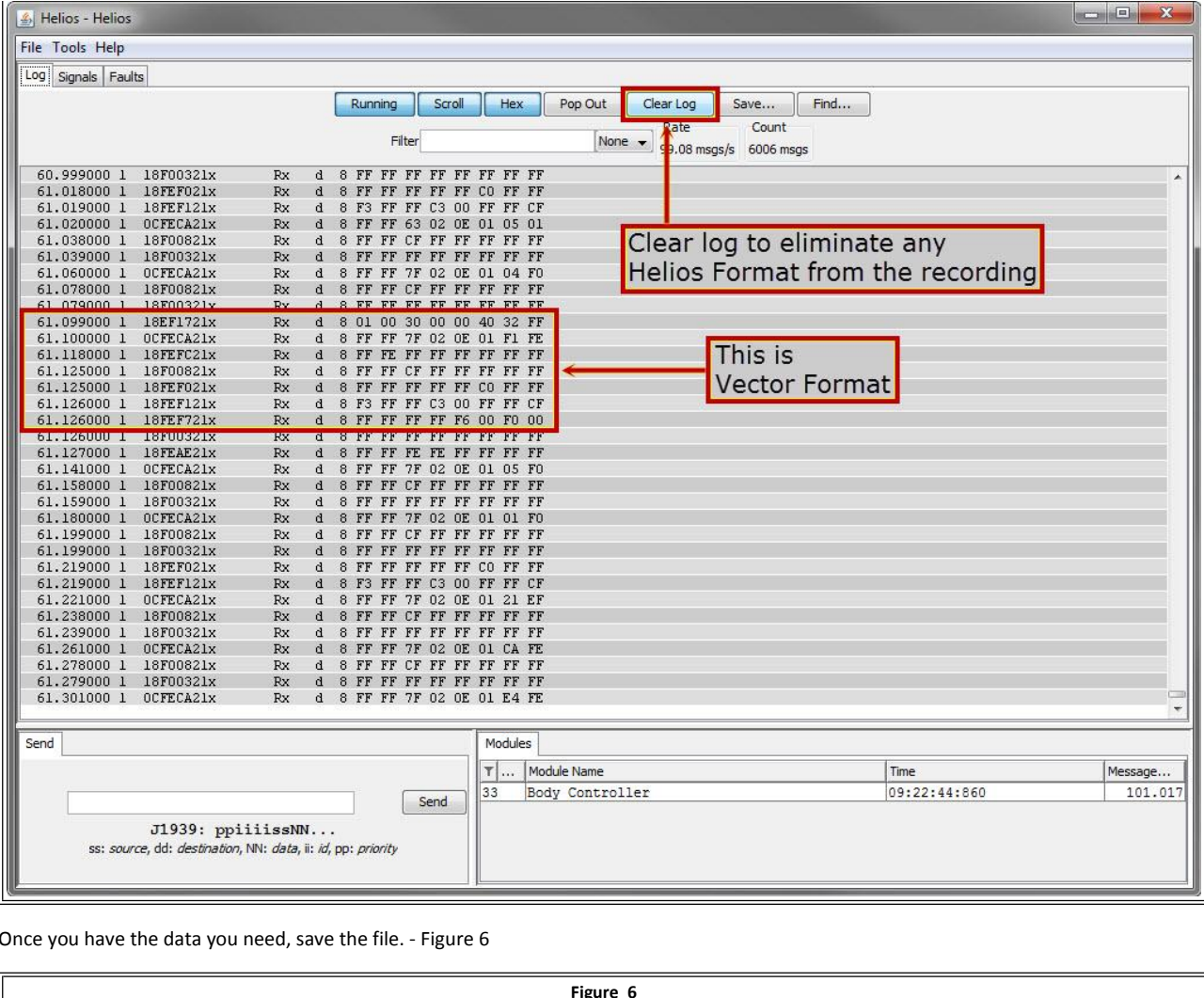

8. Once you have the data you need, save the file. - Figure 6

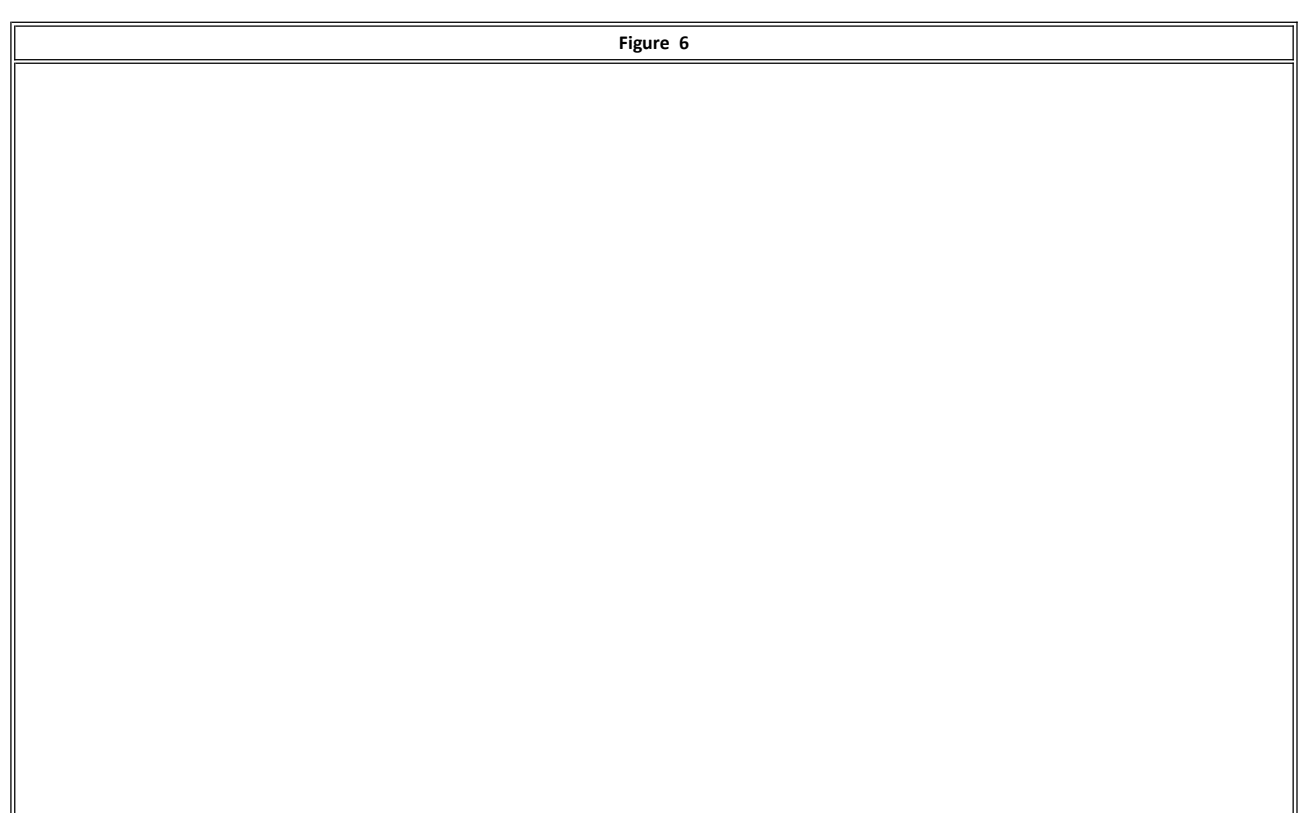

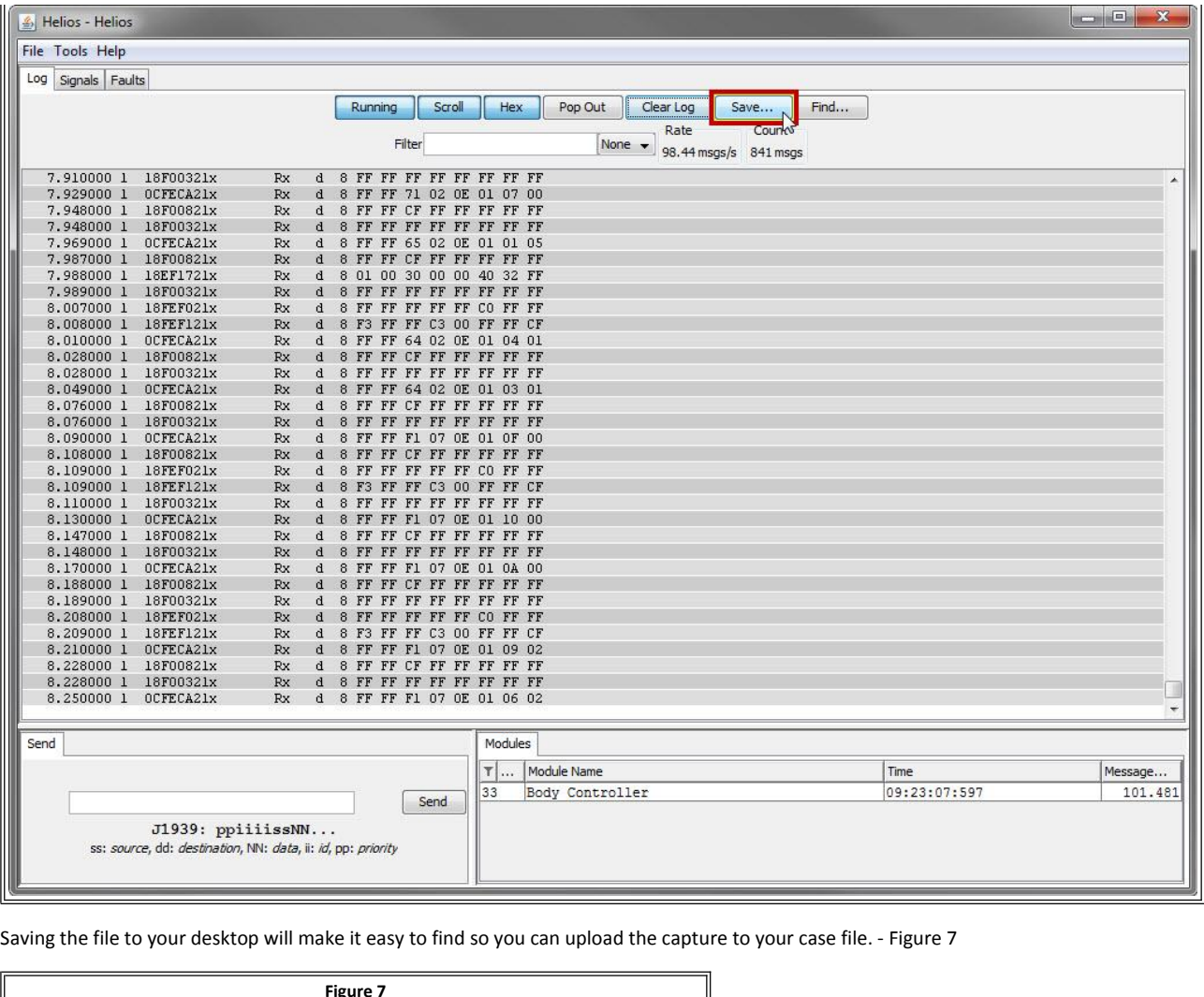

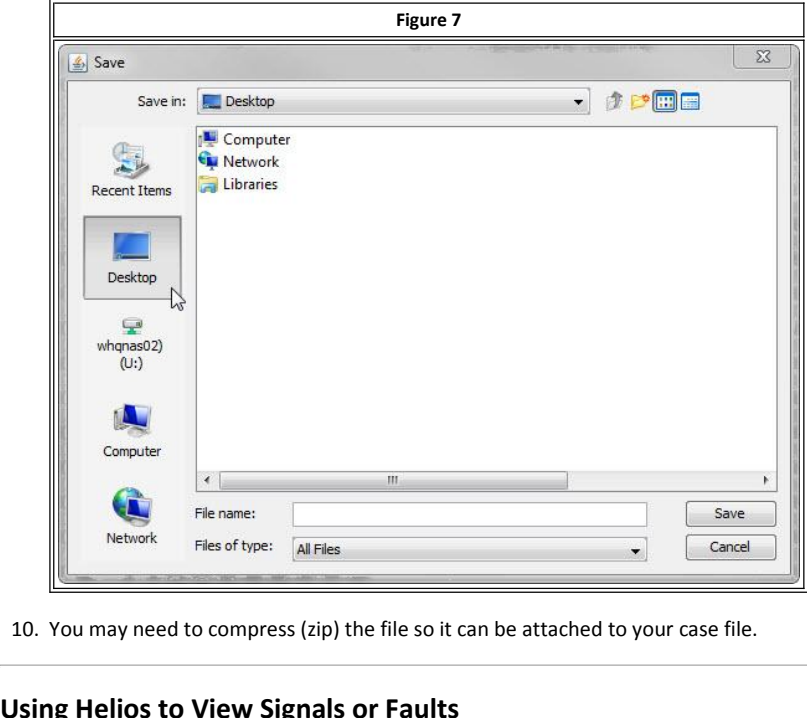

Helios can also be used to compress (zip) the file so it can be attached to your case file.<br> **In Helios to View Signals or Faults**<br>
Helios can also be used to view Signals. Faults. Modules Communicating and a Diagnostic Ta

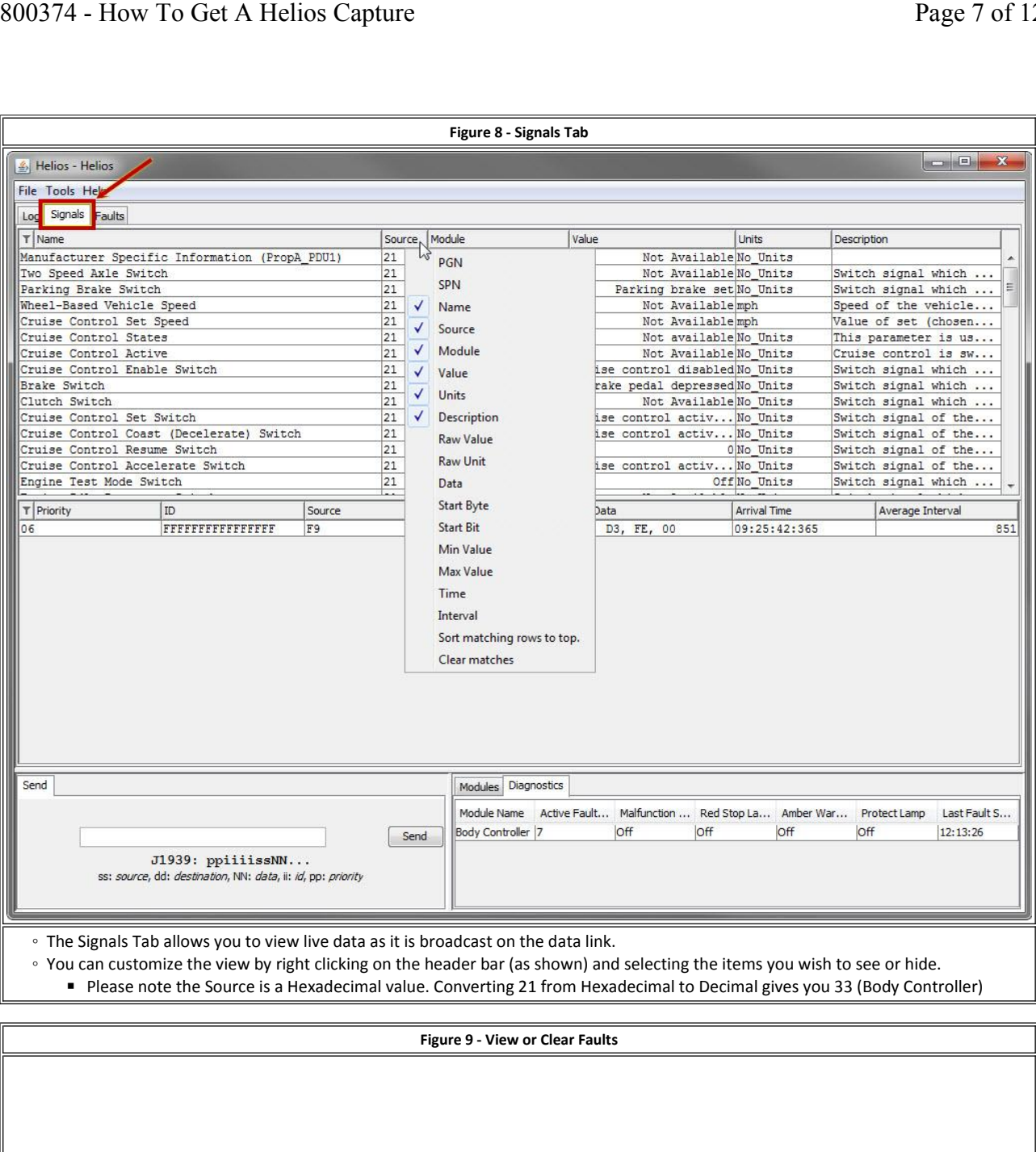

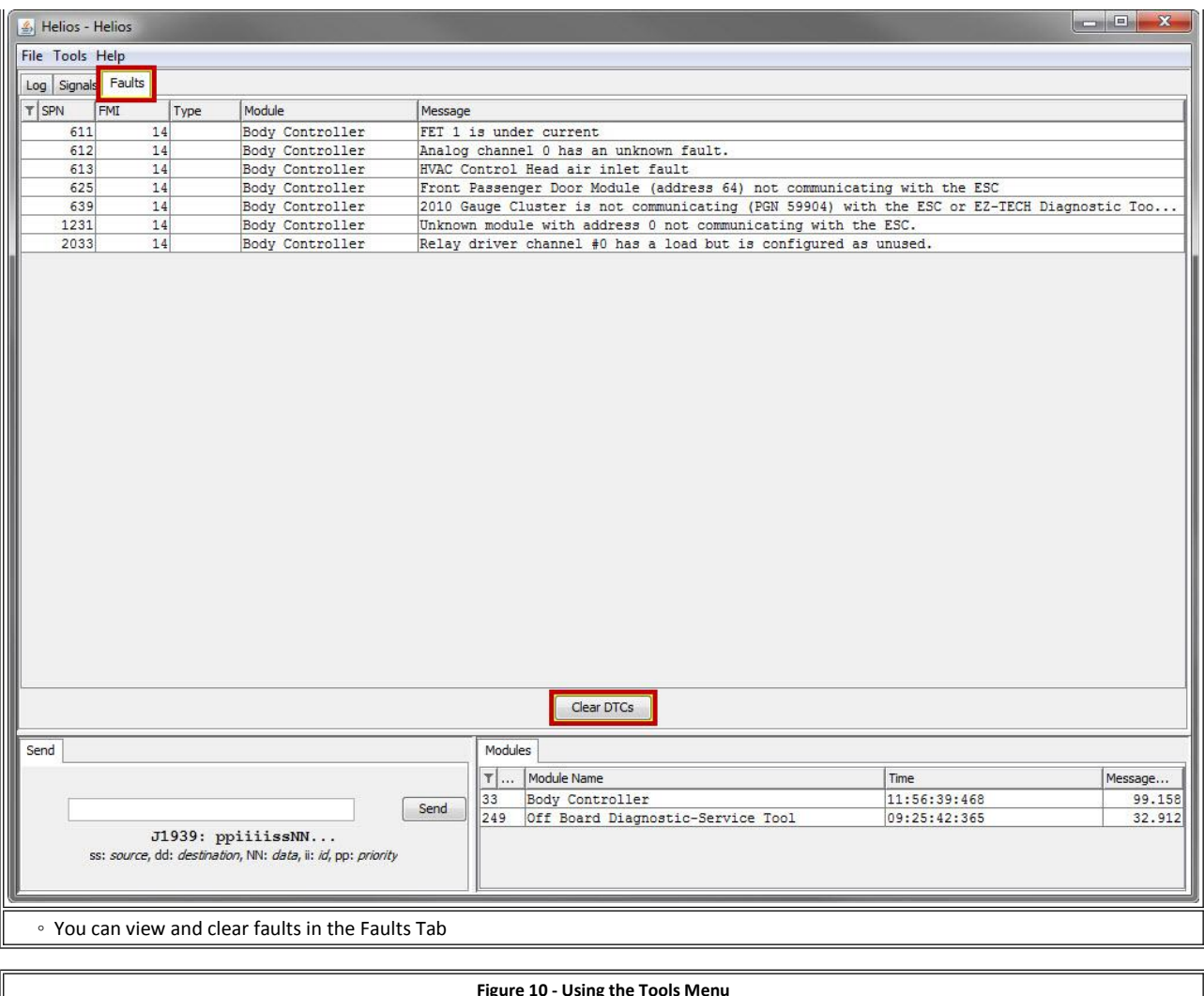

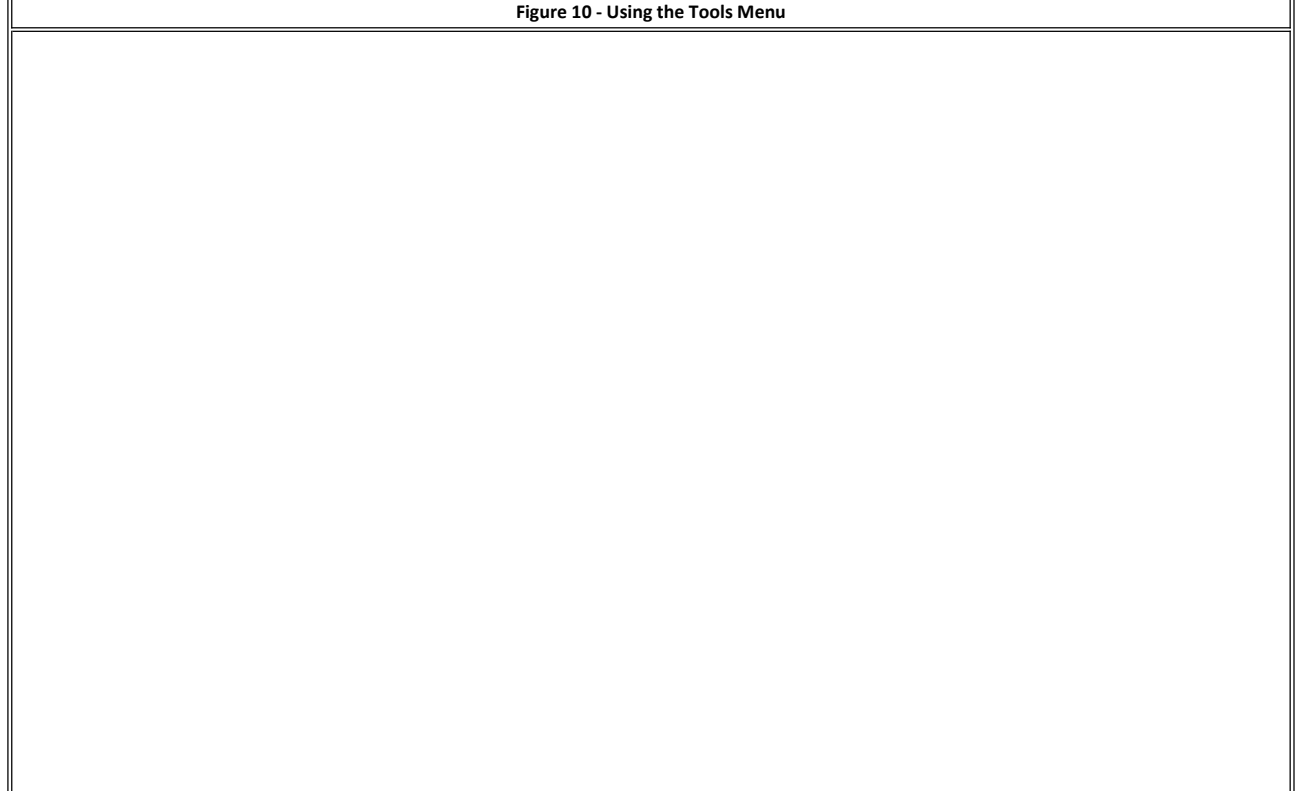

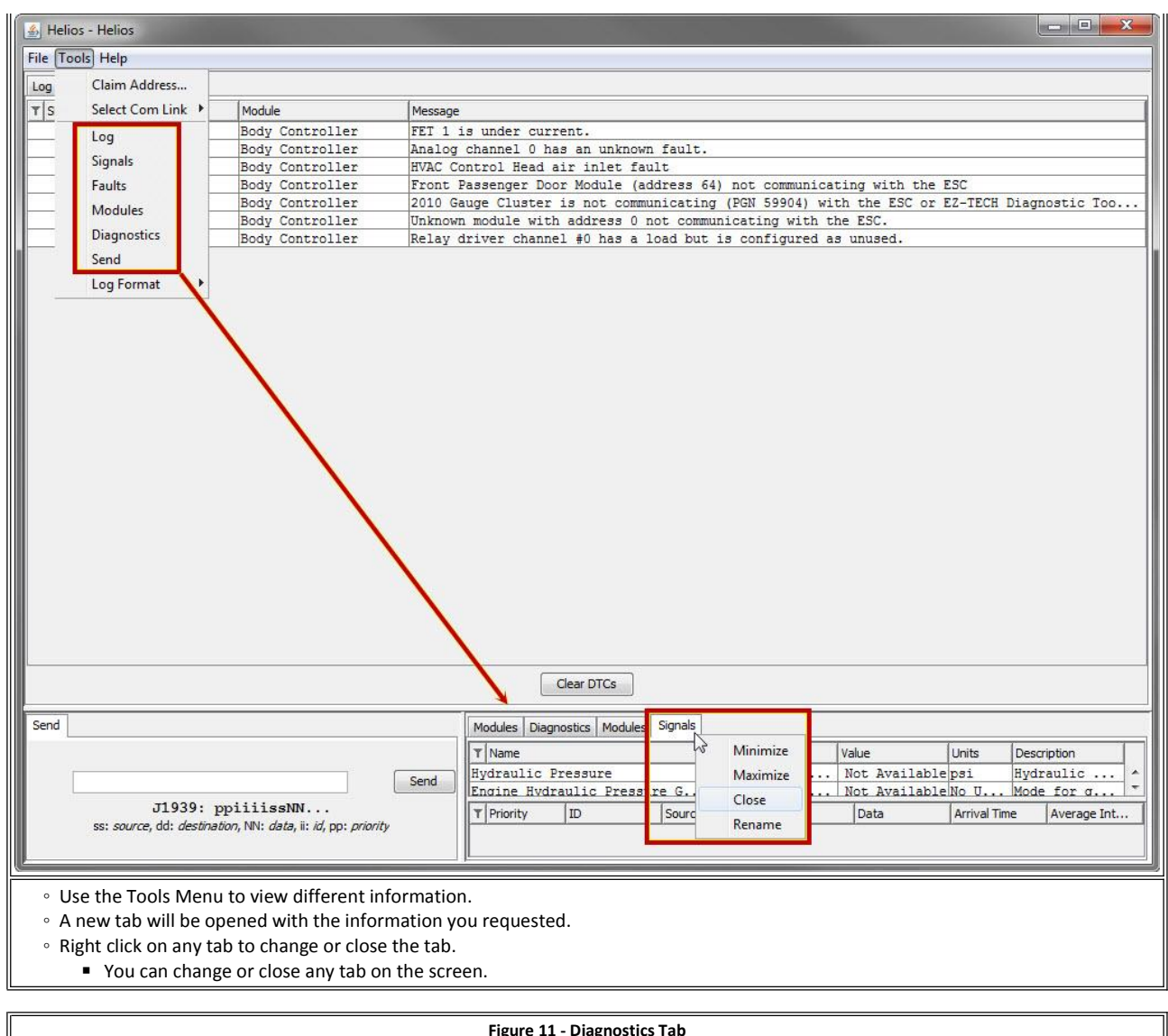

 $\boxed{\underline{\underline{\textbf{A}}}}$  Helios - Helios

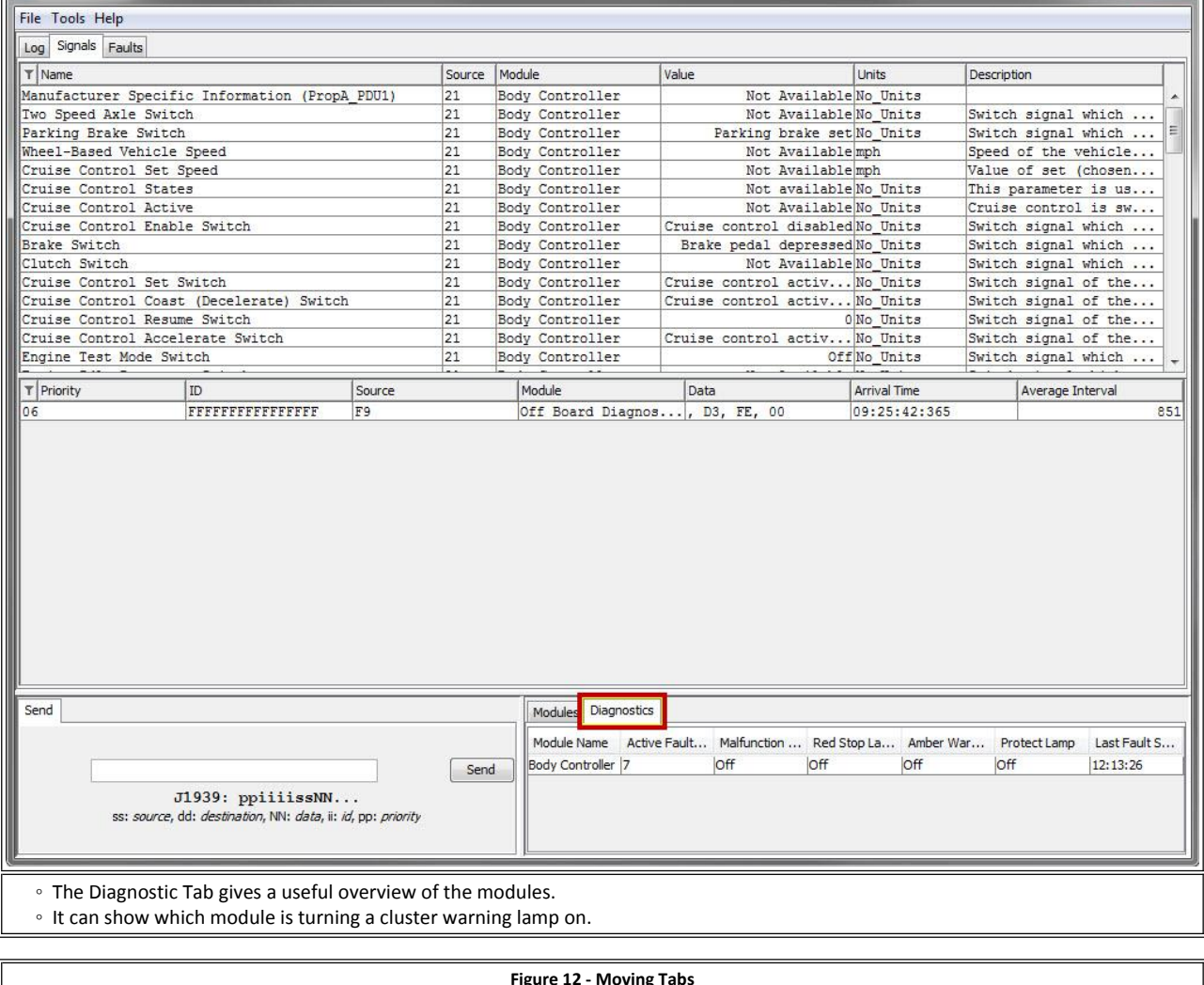

 $\circ$  It can show which module is turning a cluster warning lamp on.

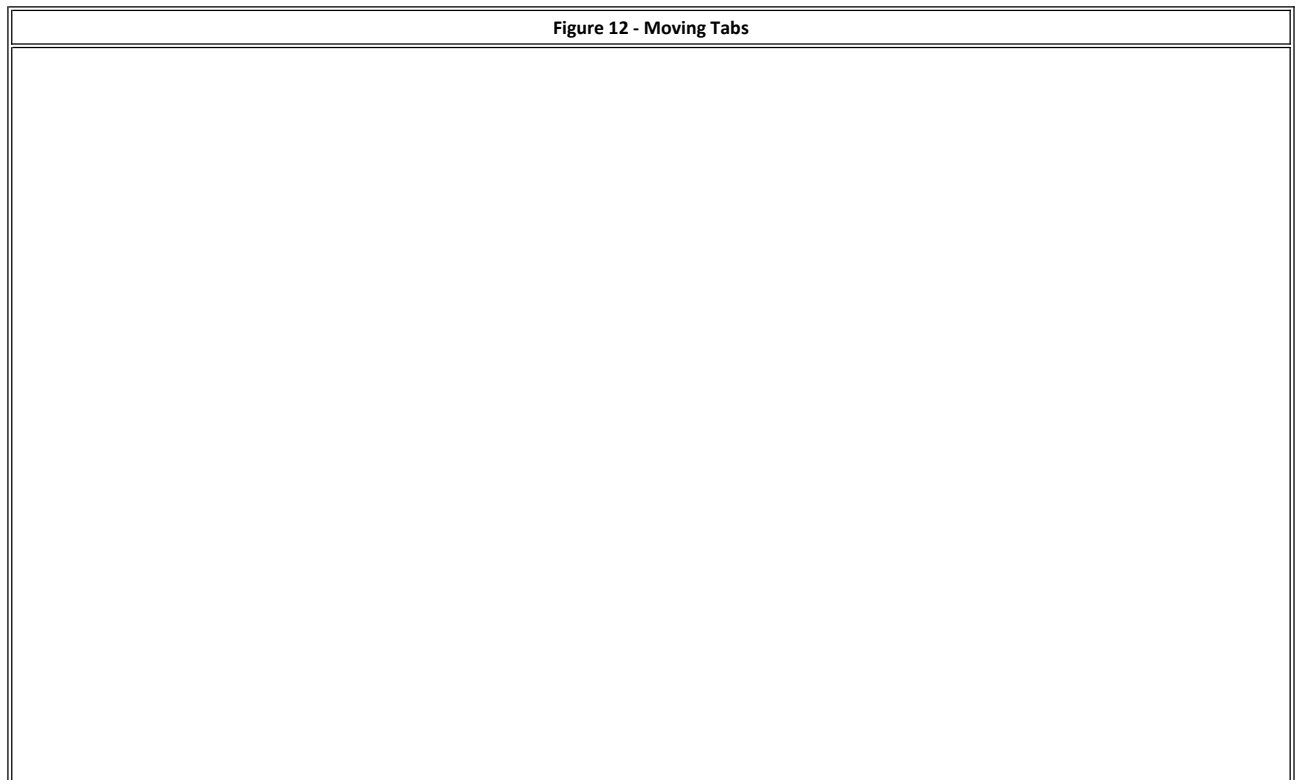

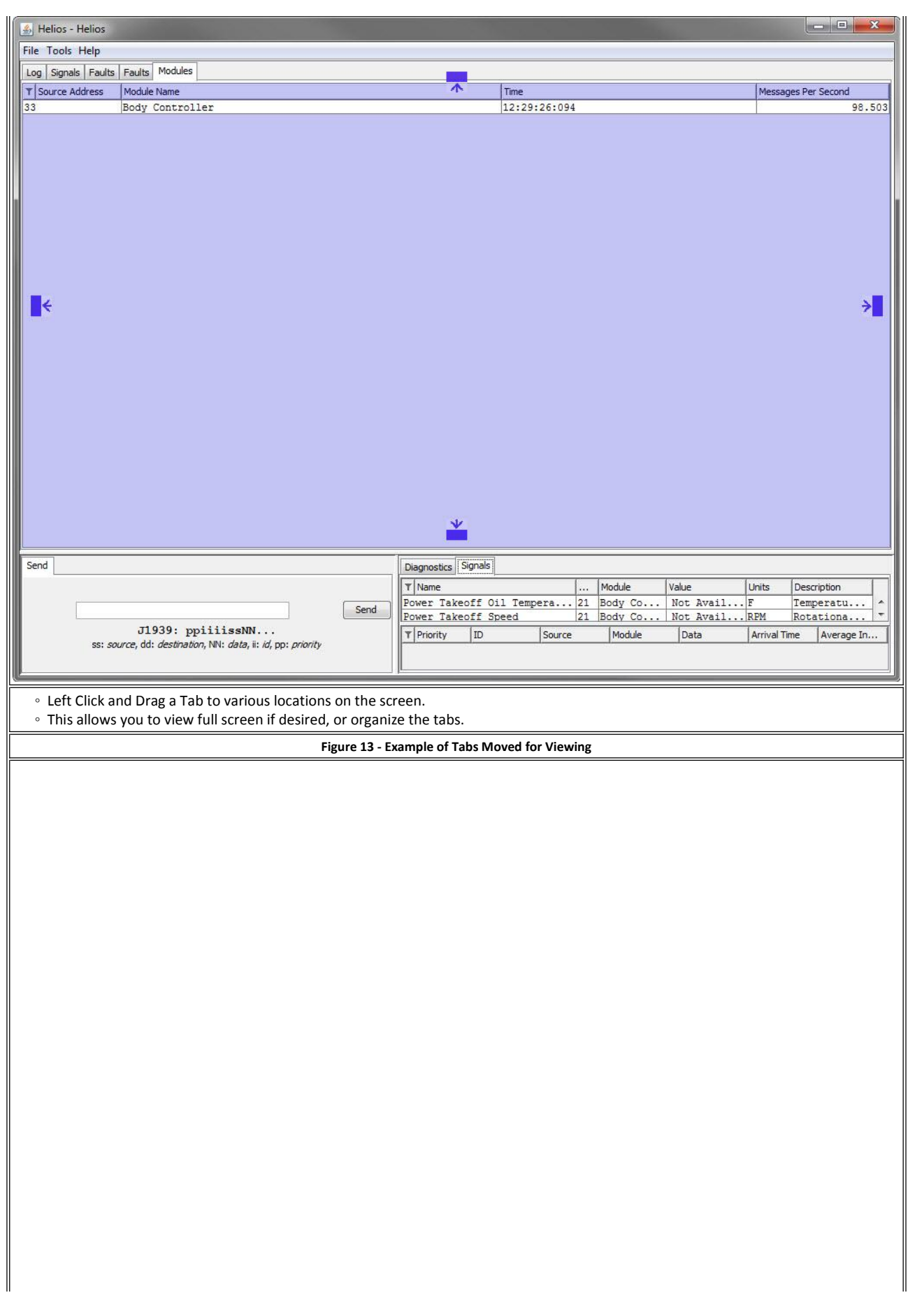

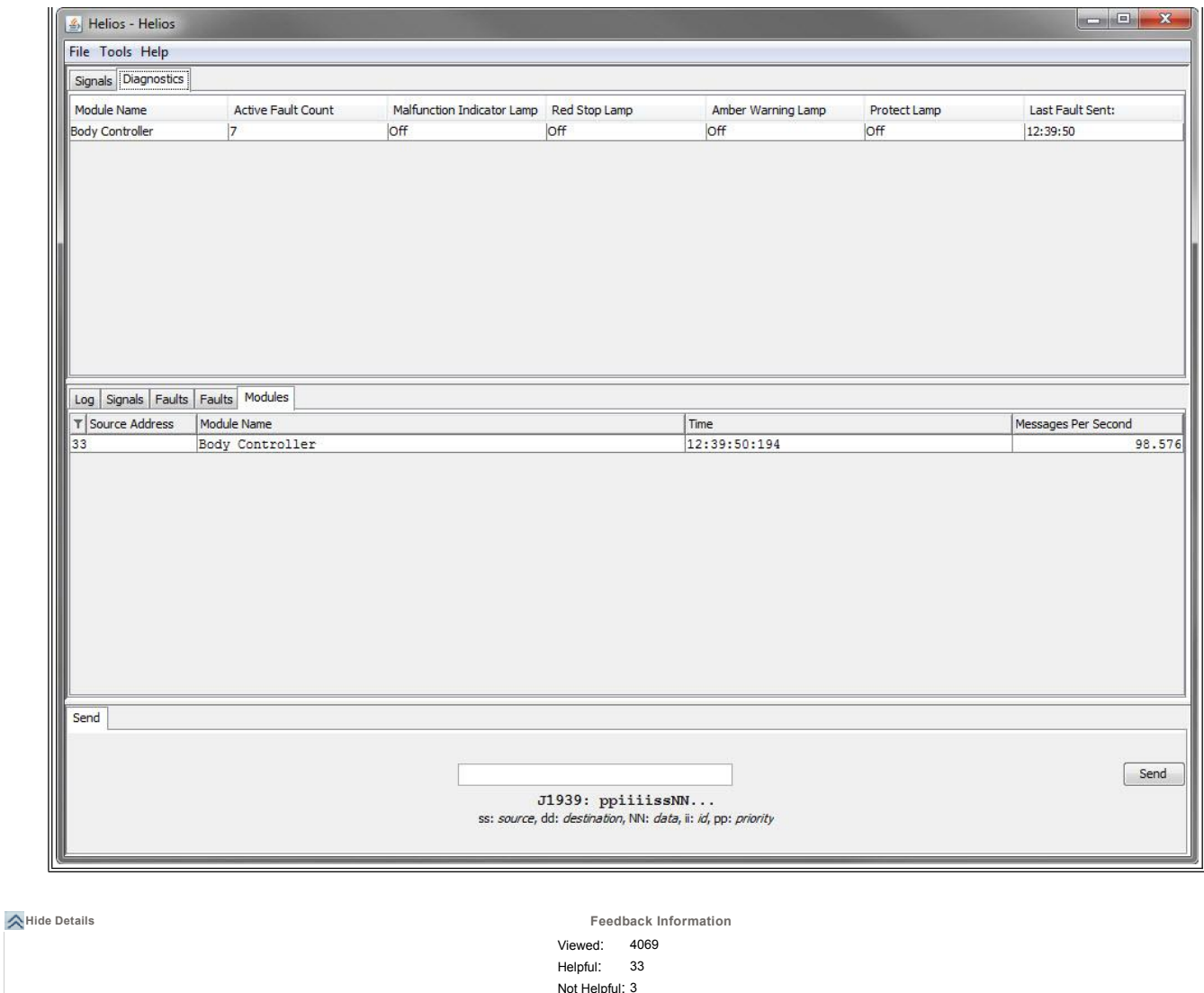

© <sup>2016</sup> Navistar, Inc.

No Feedback Found